# *Release Notes - MC9190 WEH6.5 - v02.41.03*

[Introduction](#page-0-0) **[Description](#page-0-1) [Contents](#page-1-0)** [Device Compatibility](#page-2-0) [Installation Requirements](#page-2-1) [Installation Instructions](#page-2-2) [Part Number and Release Date](#page-2-3)

# <span id="page-0-0"></span>**Introduction**

The Motorola MC9190 Rev B Software offers the following enhancements:

- Operating System: WEH6.5 COM3 (Build 29040.5.3.12).  $\bullet$
- Updated fusion Radio SW suite to version 3.00.2.0.019R, ROW4.  $\bullet$
- Included TeamExpress licenced v1.1.23-1102.

# <span id="page-0-1"></span>**Description**

### **General Enhancements/Fixes:**

- Support for Unified MSR driver: Unified MSR driver, abstracts out the HW layer, so that one single  $\bullet$ (unified) DLL could be used for all of the MSR devices.
- Updated Air Beam Client to v 7.03.58
- Updated RD Client to v 7.03.58  $\bullet$ 
	- This software release has been tested on MSP 3.3 and passed MSP Compliance.  $\circ$
- Included DataWedge 3.3.19.
- Audio driver is modified improve the audio quality during VOIP.
- Audio Registry changes to have general/default audio settings and to prevent overriding of speaker.
- SHIFT Key support only two states now onwards instead of three states.
- Support for CMI panels.
- New CPLD v7.04 for Rev B terminals.
- Start button became unresponsive after battery swap options dialog was opened and closed.
- Fixed the issue where USB devices connected through external hubs don $\bigcirc$ t get recognized after a warm/ cold boot.
- Fixed issue where USB client would get disconnected because of a PortModeChange Event even though the port has not been changed.
- Beam width is more when Beam width mode is set to narrow compared with when set to Normal.
- SPR 20373: After the clean boot airbeam folder is not created in \application folder.
- SPR 19907: SHIFT Key support only two states now onwards instead of three states.
- SPR 19934: Alpha key on keypad doesn't work when Default Key State registry value is set to 64.

#### **Features/Fixes for Scanner:**

- Improvements to DPM datamatrix codes with new Pixdll 5.14.09.02 and DPM ROI Lite supports.  $\bullet$
- Added ability to suppress the pairing dialog box that shows up when using SS stack.  $\bullet$
- Added coupon report mode, which enable user to read old, interim and new coupon types.
- Also added new UPC/EAN param for selecting coupon report mode.
- Added support for LCD mode with new reader param for LCD mode. LCD mode is supported only for SE4500 RevB engines.
- Long range imager calibration for reading reflective barcodes at 30feet distance fixed.
- RS507: RS507 was not sending the first disconnect notification to the application.

### **Features/Fixes for WLAN:s**

- Regulatory update -5GHZ restriction in Taiwan.
- SPR 20440: Correct issue where authentication would occasionally fail after cold boot.
- EPIC 35530/SPR 19274: Fixed an issue where the WLAN radio would occasionally reset during high volume data transfers.
- Fixed an issue where Wireless Status application displays an empty message box if WLAN is disabled via  $\bullet$ Microsoft SCMDM.
- EPIC 36867: Added the user certificate hash override feature [Fusion API enhancement].
- EPIC 37060: Fixed an issue where FIPS 140-2 self test would fail.
- **Fixed issues in MSP Agent:**

Mobility Services Platform 3.3.1 Release Notes https://support.symbol.com/support/search.do? [cmd=displayKC&docType=kc&externalId=12920&sliceId=&dialogID=209356172&stateId=1%200%20209352171](https://support.symbol.com/support/search.do?cmd=displayKC&docType=kc&externalId=12920&sliceId=&dialogID=209356172&stateId=1%200%20209352171)

#### **SPR's Included:**

- SPR 19650: Incorrect smart Battery part Number reported via EMDK API.  $\bullet$
- SPR 19313: The registry key to prevent the SD card from un-mounting when removing the battery does not  $\bullet$ work correctly.
- SPR 19345: Application launched with Startup.exe will get closed as soon as it launches.
- SPR 18796: DUT failed to scan barcodes with 50 characters.  $\bullet$
- SPR 19352 Fix: Shift key supports only two states now.  $\bullet$
- SPR 20373 Fix: After the clean boot airbeam folder is not created in \application folder.

#### **Known issues in Platform:**

- *GettingStarted* entry has been removed from the Titanium screen. After a cold/warm boot, **"GettingStarted"** icon position will be moved lower in Start- >Programs.
- Device takes 3 minutes for first suspend once TeamExpress is installed.

#### **Known issues in the Windows Mobile Products:**

- When switching between Control Panel Applets, the previously opened Applet's title is shown on the  $\bullet$ currently opened applet..
- After warm boot Screen orientation is changing from Portrait to Landscape mode.
	- By default Input panel applet is not displayed in Start->Settings->Personal page due to a known issue from Microsoft wherein the user will not be able to close the Input panel applet. As a workaround if enabled, the

 applet can be closed using the "OK" button on the hard keyboard. Remove the below registry entry and reboot, to display the "Input" applet under Settings\Personal page.

#### **"Redirect"=""**

which is present in the following section: [HKEY\_LOCAL\_MACHINE\ControlPanel\Input]

#### **Note:**

- "Datawedge" will not be installed on Cleanboot hence Titanium Screen would not have Datawedge for all terminals. However, Datawedge.cab is available in \Windows folder for the user to install. After installation, user can find Datawedge shortcut on the Titanium screen.
- Group Call and Private Call Key for MC9190 of Team Express is not default mapped. User must map the key before starting the Team Express session.
- If the user wants to install DataWedge at Clean Boot, then the following registry key should be put in .reg  $\bullet$ file and placed in \Application folder and then the terminal should be clean booted.

[HKEY\_LOCAL\_MACHINE\SOFTWARE\Motorola\DWStartUp] "DontInstallOnStartUp"=dword:00000000

### <span id="page-1-0"></span>**Contents**

- 9190w65HenUL024103.zip Update Loader Package v02.41.03
- 9190w65HenAB024103.APF AirBEAM Package v02.41.03

## <span id="page-2-0"></span>**Device Compatibility**

This software release has been approved for use with the following Motorola devices.

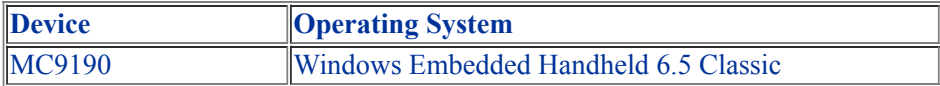

### <span id="page-2-1"></span>**Installation Requirements**

MC9190 device must contain release version of WM6.5(v01.34.08) software.

## <span id="page-2-2"></span>**Installation Instructions**

#### *For Upgrade*

• If the device is running Rev  $A(v01.34.08)$ , user can use Rev  $B(v02.41.03)$  Update Loader package to update the device.

#### *For Downgrade*

- If device has Rev A hardware running with v02.41.03**,** user is permitted to downgrade to BSP34 (v01.34.08) only. *(To identify Rev A hardware, go to Start->Settings->System->"System Info"Applet->"Display" Page-> Display ID: LH370V01).*
- <sup>o</sup> (Go to System Info Applet on the device to find the Display Id: Start->Settings->System->"System Info" Applet-*>"Display". For CMI->PJ037PD, For LG->LH370V01).*
- *If your device has CMI Display, DO NOT Downgrade to BSP34(v*01.34.08*) since this BSP does not have support for CMI display)*

(*To find the display ID Go to System Info Applet on the device to find the Display Id: Start->Settings->System->"System Info" Applet->"Display". For CMI-> PJ037PD.*

### <span id="page-2-3"></span>**Part Number and Release Date**

October 10, 2011

9190w65HenUL024103.zip 9190w65HenAB024103.APF